# Infosys | **n**Finacle

FINACLE SUPPORT CONNECT

**Knowledge Series** November 2020 | Volume 15

Finacle Support brings you this fortnightly knowledge bulletin to augment your problem-solving capability. There is more to it. Every edition is put together with utmost diligence to ensure that best practices and known resolutions are shared. In this edition you will find the following articles:

- **Pagination Setup in Inquiry Menu (HACLINQ)**
- **Password Configuration for Finacle PDF Reports**
- **Reminder: Register for the APDM Webinar Today**

So let's start reading!

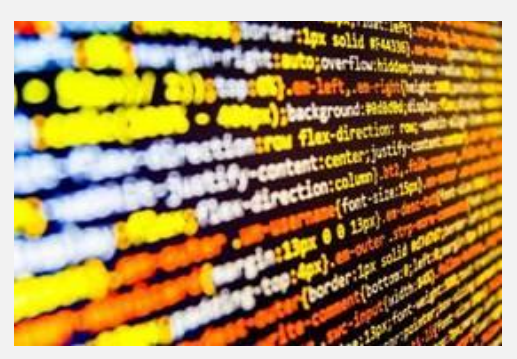

# **Pagination Setup in Inquiry Menu (HACLINQ)**

*Product: Finacle Core Banking Version: 10.xonwards*

You can configure the number of records which can be displayed in a page in the **HACLINQ** menu. Additionally, the number of pages to be displayed at one time can be configured as well.

The following two parameters are responsible for maintaining these settings:

- 1. **COMT** parameter **INQ\_REC\_SET\_SIZE** decides the number of records which can be extracted at one time for inquiry menus, like **HACLINQ**
- 1. **listMaxDisplay** set in **application.properties**, decides the number of records to be displayed in a single page

Based on the values configured in the above parameters, the system will display the corresponding number of pages or records.

For example, suppose there are 20000 eligible transactions which should be displayed. Let's assume that the **COMT**parameter value is set as 1000 while the **listMaxDisplay** value is set as 100. In this setting, the system will fetch the first 1000 records and divide them by 100. In the final display, 1000 records will be displayed across 10 pages, with 100 records in each page. Once the user moves to the 10th page, the system will fetch the next 1000 records for display. This process will continue until all the 20000 records are displayed. The same functionality can also be applied to other inquiry menus such as **HACLI**,**HICI**,**HAFI**, and **HACS**.

### **Password Configuration for Finacle PDF Reports**

#### *Product: Finacle Online Banking Version: 10.2 onwards*

In Finacle, product report templates are configured with the **HFINRPTB**menu, while custom report templates are configured using the **HFINRPTC** menu. Password protection for PDF documents can be enabled by selecting the option **Password Protection Needed**. This option is available in both **HFINRPTB**and **HFINRPTC**menus.

Once the user password is set, Adobe Acrobat Reader will prompt the user to enter the correct password every time the document is opened.

Once the owner password is set, it will control permissions such as commenting, editing, extracting, printing, etc. Adobe Acrobat Reader will prohibit these actions based on the permission settings.

#### **How do we enable password protection in FINRPT PDF reports?**

1. In **HFINRPTB** or **HFINRPTC** menu, password protection should be configured, with the format set as PDF

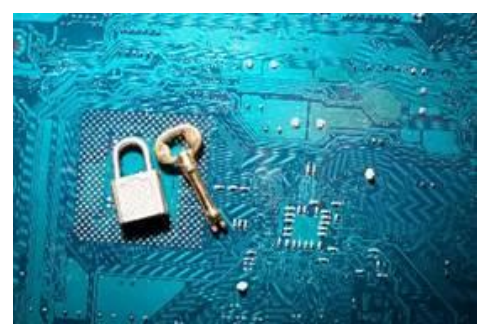

2. Password can be set in the script **finrptpasswd.scr** present in the **\$TBA\_SCRIPTS** path. In **finrptpasswd.scr**, the variables **BANCS.OUTPUT.userPassword** and **BANCS.OUTPUT.ownerPassword** can be defined for the user and the owner password respectively

#### **Reminder: Register for the APDM Webinar Today**

We take this opportunity to thank everyone who has registered for the **Automatic Patch Deployment Tool (APDM)** webinar on **9 December 2020**. The session will throw light on the features and best practices to be followed while using APDM for patch deployments. Commonly faced problems and solutions will also be discussed.

If you have missed registering for the session, worry not! Click on the link below to register today. You can also share with us any particular APDM topic that you would like us to cover in the upcoming session.

## **Clic[k here](https://apc01.safelinks.protection.outlook.com/?url=https%3A%2F%2Fapp.sli.do%2Fevent%2Fe1phtkk5&data=04%7C01%7Cemon.dastidar%40infosys.com%7C4b7edd27b95948e006e708d891ff31bf%7C63ce7d592f3e42cda8ccbe764cff5eb6%7C0%7C0%7C637419872531259771%7CUnknown%7CTWFpbGZsb3d8eyJWIjoiMC4wLjAwMDAiLCJQIjoiV2luMzIiLCJBTiI6Ik1haWwiLCJXVCI6Mn0%3D%7C1000&sdata=3VCfg18nILlP7i7E92ocpJJOQKd9Wpy10qzl5vwwY%2B8%3D&reserved=0) to register now!**

#### **Date: Wednesday, December 9, 2020 Time: 2:00 PM to 4:00 PM IST**

Hope you like this edition. Is there anything that you'd like to see in the forthcoming series? We'd love to hear from you!

Write to us at [finaclesupport@edgeverve.com](mailto:finaclesupport@edgeverve.com?subject=Finacle%20Support%20Connect%20Knowledge%20Series)

To unsubscribe, please clic[k here](https://finaclesupport.infosys-platforms.com/web/newsletter/unsubscribe) External – Confidential Finacle Digital Communication Services Copyright © 2020 EdgeVerve Systems Limited